# **Send2B for BEYOND**

Send2b.exe is a small application that allows you to execute **Pangoscript** commands from the command line. This comes in handy when you want to execute a PangoScript command from within Windows Task scheduler or when you want to execute a curl command from a simple website. As Send2b.exe works with PangoScript, BEYOND advanced or higher is a requirement.

#### Download

Send2B.exe is a small exe file that can be downloaded in Zip format by clicking here :

Send2B.zip

## Instructions

From the command line you can type in an easy command as:

#### Send2B.exe disablelaseroutput

Note that Send2B.exe is case sensitive and that entering \*\*.exe\*\* is required.

## Windows Task Scheduler example

On all versions of Windows, the task scheduler can be opened by pressing the "**Windows** + **R**", then type "**taskschd.msc**" in the Open field. After "**Enter**", the Windows task scheduler will be opened and a

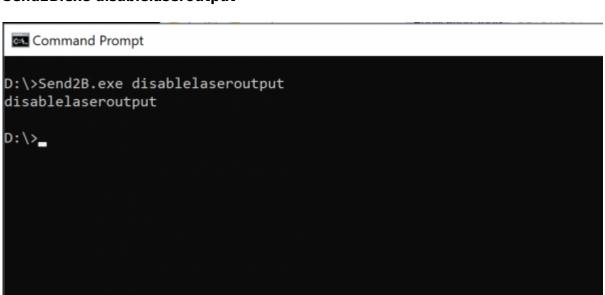

command can be created and executed as shown in the example below.

| 🕒 Task Scheduler                                                                           |                                                  |                 |              |             |                                    |         | —          |       | $\times$ |
|--------------------------------------------------------------------------------------------|--------------------------------------------------|-----------------|--------------|-------------|------------------------------------|---------|------------|-------|----------|
| File Action View                                                                           | / Help                                           |                 |              |             |                                    |         |            |       |          |
| 🗢 🄿 🙍 📊                                                                                    | ? 🖬                                              |                 |              |             |                                    |         |            |       |          |
| 🕒 Task Scheduler (Lo                                                                       | ocal)                                            | Stat            | us Triggers  | Next        | Actions                            |         |            |       |          |
|                                                                                            |                                                  |                 |              |             | Task Scheduler Library             |         |            |       | <u>^</u> |
| ✓ I Microsoft<br>> I Windo                                                                 |                                                  | .le             |              |             | Create Basic Task                  |         |            |       |          |
| 📔 XblGa                                                                                    | C                                                |                 |              |             |                                    |         |            |       | 1        |
| Parallels                                                                                  | 🕒 temp Properties                                | (Local Computer | )            |             |                                    |         |            | ×     |          |
|                                                                                            | General Triggers                                 | Actions Conc    | itions Setti | ngs His     | tory (disabled)                    |         |            |       |          |
| When you create a task, you must specify the action that will occur when your task starts. |                                                  |                 |              |             |                                    |         |            |       |          |
|                                                                                            | Ĩ                                                |                 |              |             |                                    |         |            |       |          |
| Action Details                                                                             |                                                  |                 |              |             |                                    |         |            |       | F        |
|                                                                                            | Start a program D:\Send2B.exe disablelaseroutput |                 |              |             |                                    |         |            |       |          |
|                                                                                            |                                                  |                 |              |             |                                    |         | _          |       | ×        |
|                                                                                            |                                                  |                 | Edit Action  |             |                                    |         |            |       | ^        |
|                                                                                            |                                                  |                 | You must s   | pecify w    | hat action this task will perform. |         |            |       | - 11     |
|                                                                                            |                                                  |                 | Action:      | Start a pro | ogram                              |         |            | ~     |          |
|                                                                                            |                                                  |                 | Settings     |             | -                                  |         |            |       |          |
|                                                                                            |                                                  |                 | Program      | /script:    |                                    |         |            |       |          |
|                                                                                            |                                                  |                 | D:\Send2     |             |                                    |         | Brow       | se    | 10       |
|                                                                                            |                                                  |                 |              |             | optional):                         | dicablo | laseroutpu | ı+    | ~        |
|                                                                                            | <                                                |                 |              |             |                                    | uisable | laseroutpu |       |          |
|                                                                                            | New                                              | Edit            | Start in (   | optional)   | 1                                  |         |            |       |          |
|                                                                                            |                                                  |                 |              |             |                                    |         |            |       |          |
|                                                                                            |                                                  |                 |              |             |                                    |         |            |       |          |
|                                                                                            |                                                  |                 |              |             |                                    |         |            |       |          |
|                                                                                            |                                                  |                 |              |             |                                    |         |            |       |          |
|                                                                                            |                                                  |                 |              |             |                                    |         |            |       |          |
|                                                                                            |                                                  |                 |              |             |                                    |         |            |       |          |
|                                                                                            |                                                  |                 |              |             |                                    |         |            |       |          |
|                                                                                            |                                                  |                 |              |             |                                    |         |            |       |          |
|                                                                                            |                                                  |                 |              |             |                                    | ОК      | G          | ancel |          |
|                                                                                            |                                                  |                 |              |             |                                    |         |            |       |          |

Permanent link: http://wiki.pangolin.com/doku.php?id=beyond:send2b

Last update: 2024/04/25 10:45

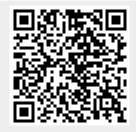